## **Εργαστηριακή εισήγηση**

# **«Διδακτικό Σενάριο: Προσεγγίζοντας Κωνικές Τομές με τη βοήθεια της Μεσοκαθέτου στο Δυναμικό Περιβάλλον του Geometer's Sketchpad»**

## **Σάββας Πιπίνος1, Σταύρος Κοκκαλίδης2, Χρήστος Ηρακλείδης<sup>3</sup>**

<sup>1</sup>Μαθηματικός, Σχολείο Δεύτερης Ευκαιρίας Ρόδου spipinos@yahoo.gr <sup>2</sup>Μαθηματικός, 1ο ΓΕΛ Ρόδου – Επιμορφωτής Β Επιπέδου skokkal@sch.gr <sup>3</sup> Μαθηματικός, Πανεπιστήμιο Αιγαίου ΠΤΔΕ Ρόδου iraklidis@aegean.gr

## **ΠΕΡΙΛΗΨΗ**

*Η εργασία αυτή παρουσιάζει ένα διδακτικό σενάριο που αναπτύσσεται σε μια τάξη μαθητών της Β΄ Γενικού Λυκείου μετά την ολοκλήρωση του κεφαλαίου των κωνικών τομών απ' το σχολικό βιβλίο Μαθηματικών Θετικής και Τεχνολογικής Κατεύθυνσης. Οι προτεινόμενες δραστηριότητες του σεναρίου αφορούν το Γεωμετρικό Τόπο σημείων της μεσοκαθέτου ενός ευθύγραμμου τμήματος του οποίου το ένα άκρο κινείται σε κύκλο και το άλλο άκρο είναι σταθερό και βρίσκεται είτε εκτός είτε εντός του κύκλου. Οι μαθητές καλούνται να διατυπώσουν μαθηματικές εικασίες, να ανακαλύψουν γεωμετρικούς τόπους και τέλος να χρησιμοποιήσουν τους διδαχθέντες ορισμούς ώστε να δημιουργήσουν μαθηματικές αποδείξεις. Η διαδικασία αυτή συντελείται με τη χρήση του λογισμικού δυναμικής γεωμετρίας Geometer's Sketchpad (GSP) και τριών φύλλων εργασίας. Οι μαθητές θα χρησιμοποιήσουν έτοιμα αρχεία του λογισμικού προπαρασκευασμένα απ' τον εκπαιδευτικό και θα εργαστούν σύμφωνα με τις αναλυτικές οδηγίες που περιγράφονται στα φύλλα εργασίας. Το διδακτικό σενάριο ολοκληρώνεται σε δύο φάσεις. Η πρώτη αφορά ένα διδακτικό δίωρο στο σχολείο και η δεύτερη μια εργασία για το σπίτι. Οι μαθητές παροτρύνονται, μετά το τέλος της κατ' οίκον εργασίας τους να παρουσιάσουν σε ομάδες τα αποτελέσματά τους μέσα στην τάξη. Ταυτόχρονα, παρουσιάζεται στη δομή του σεναρίου η διαδικασία που θα ακολουθήσει για την εκτέλεση του ο εκπαιδευτικός που επιθυμεί να το χρησιμοποιήσει, ώστε να έχει όλη την απαραίτητη στήριξη για εφαρμογή στη δική του τάξη.* 

**ΛΕΞΕΙΣ ΚΛΕΙΔΙΑ:** *Γεωμετρικός Τόπος, GSP, Ορισμός Υπερβολής- Έλλειψης- Κύκλου, ΤΠΕ*

#### **ΕΙΣΑΓΩΓΗ**

Πολλές φορές η καθημερινότητα στο σχολείο που επιβάλλεται από εξωγενείς παράγοντες καθώς και οι χρονικοί περιορισμοί του αναλυτικού προγράμματος δεν αφήνουν περιθώρια για την ανάπτυξη δεξιοτήτων (όπως είναι η ετοιμότητα του «να κάνω μια εικασία»), τον πειραματισμό σε πρωτότυπα γεωμετρικά και εν γένει επιστημονικά σενάρια ή την εμβάθυνση στην κατανόηση των ορισμών ως εργαλεία απόδειξης. Δουλεύοντας με φύλλα εργασίας στην σχολική αίθουσα ή σε συνδυασμό με τις ΤΠΕ στην αίθουσα τεχνολογιών των ελληνικών σχολείων μας, μπορούμε εμείς οι εκπαιδευτικοί να επιτύχουμε αποτελέσματα τα οποία σε άλλες παλαιότερες εποχές θα ήταν διδακτικώς αδύνατα.

**Τίτλος Σεναρίου:** «Κι όμως Γυρίζει…!» **Συγγραφείς:** Σάββας Πιπίνος, Σταύρος Κοκκαλίδης, Χρήστος Ηρακλείδης

**Γνωστική περιοχή:** Μαθηματικά Κατεύθυνσης της Β΄ Λυκείου - Κύκλος, Έλλειψη, Υπερβολή.

**Θέμα:** Η δραστηριότητα προτείνεται για την κατανόηση και περαιτέρω διερεύνηση των ορισμών των παραπάνω κωνικών αφού πρώτα ολοκληρωθεί το αντίστοιχο κεφάλαιο των κωνικών τομών απ' το σχολικό βιβλίο Μαθηματικών Θετικής και Τεχνολογικής Κατεύθυνσης της Β΄ Λυκείου. Η δραστηριότητα θα υλοποιηθεί με τη βοήθεια των γεωμετρικών τόπων που δημιουργούνται από σημεία της μεσοκαθέτου ευθύγραμμου τμήματος του οποίου το ένα άκρο κινείται σε κύκλο και το άλλο άκρο είναι σταθερό και βρίσκεται είτε εκτός είτε εντός του κύκλου αυτού.

**Τεχνολογικά εργαλεία:** Το σενάριο θα πραγματοποιηθεί με τη χρήση του λογισμικού δυναμικής γεωμετρίας Geometer's Sketchpad Ver. 4.07 (ελληνική έκδοση).

**Βασική ιδέα:** Καθώς το ελεύθερο άκρο του ευθύγραμμου τμήματος κινείται στον κύκλο, τα ίχνη των σημείων της μεσοκαθέτου περιγράφουν κωνικές τομές. Οι μαθητές καλούνται να ανακαλύψουν αυτές τις κωνικές τομές και να δημιουργήσουν μαθηματικές αποδείξεις που να στηρίζονται στην αντίστοιχη ενότητα του σχολικού βιβλίου τους που έχουν διδαχθεί.

**Προστιθέμενη αξία:** Το προτεινόμενο εκπαιδευτικό σενάριο αποτελεί καινοτομία στο παραδοσιακό μοντέλο διδασκαλίας της συγκεκριμένης ενότητας των Μαθηματικών και φιλοδοξεί επιπλέον:

α) οι μαθητές:

- να βελτιώσουν τη στάση τους για τα Μαθηματικά και τον τρόπο προσέγγισής τους μέσω των διαδικασιών που προτείνονται στις δραστηριότητες
- να κατανοήσουν ότι η χρήση των τεχνολογικών εργαλείων όπως η συγκεκριμένη χρήση του λογισμικού δυναμικής γεωμετρίας GSP συμβάλει αποτελεσματικά στην κατάκτηση της γνώσης
- να συνεργαστούν μεταξύ τους τόσο στην εφαρμογή των δραστηριοτήτων όσο και των απαντήσεων που τίθενται στο φύλλο εργασίας τους, να δημιουργήσουν εικασίες και να κατασκευάσουν τις δικές τους ιδέες με στόχο τη μάθηση
- να αξιοποιούν τις οπτικές παρατηρήσεις και να κατασκευάζουν νοητικές εικόνες και δομές
- να πειραματίζονται μέσω των πολλών μετασχηματισμών του σχήματος και να εστιάζουν: σε ακραίες περιπτώσεις, στη μέτρηση, στη σύγκριση, στη μεταβολή, στη διατύπωση εικασιών και γενικεύσεων
- να αξιοποιούν κατάλληλα τις πληροφορίες απ' την ανατροφοδότηση
- να αξιοποιούν όλους τους πόρους του περιβάλλοντος για να διατυπώνουν και να παρουσιάζουν αποδείξεις για τις εικασίες που κάνουν
- να εκφράζουν τις οπτικές παρατηρήσεις στην ομάδα τους και στην τάξη
- να κατανοήσουν στη πράξη τον γεωμετρικό ορισμό των προαναφερθέντων κωνικών τομών

β) ο εκπαιδευτικός:

- θα δοκιμάσει σύγχρονες διδακτικές και παιδαγωγικές μεθόδους διδασκαλίας εποικοδομητισμού με τη χρήση του GSP, που θα συμβάλουν στη βελτίωση της στάσης του απέναντι στη καθημερινή σχολική διαδικασία
- θα μεταβάλει το ρόλο του μέσα απ' τις δραστηριότητες που προτείνονται από «κάτοχο» και «μεταδότη» της γνώσης σε «συνεργάτη» και «καθοδηγητή» των μαθητών του.

**Θεωρητικό πλαίσιο:** Οι δραστηριότητες που προτείνονται στο σενάριο αυτό στηρίζονται στη θεωρία του εποικοδομητισμού όπου ο μαθητής συμμετέχει ενεργά στη μάθηση μέσα από την ανακάλυψη και τη διερεύνηση.

**Σε ποιους απευθύνεται:** Το σενάριο απευθύνεται σε μαθητές της Β' Γενικού Λυκείου θετικής και τεχνολογικής κατεύθυνσης.

**Χρόνος Υλοποίησης:** Για την εφαρμογή του σεναρίου θα απαιτηθούν δυο συνεχόμενες διδακτικές ώρες. Προτείνεται μια επιπλέον ώρα για να πραγματοποιηθεί η παρουσίαση της επέκτασης της δραστηριότητας, αφού προηγούμενα δοθούν κατάλληλες οδηγίες στους μαθητές ώστε να εργαστούν – προετοιμαστούν μόνοι τους στο σπίτι με τη δημιουργία του κατάλληλου αρχείου εφαρμογής.

**Χώρος υλοποίησης:** Το σενάριο θα διεξαχθεί στο εργαστήριο ΗΥ του σχολείου.

**Προαπαιτούμενες γνώσεις:** Οι μαθητές θα πρέπει να γνωρίζουν:

- την έννοια του γεωμετρικού τόπου
- την έννοια και την χαρακτηριστική ιδιότητα της μεσοκαθέτου
- την έννοια και τον ορισμό του κύκλου
- την έννοια και τον ορισμό της έλλειψης
- την έννοια και τον ορισμό της υπερβολής
- ιδιότητες ορθογωνίου τριγώνου
- την τριγωνική ανισότητα
- βασικές γεωμετρικές έννοιες (μέσο, κάθετη ευθεία, κ.τ.λ.)
- στοιχειώδης εξοικείωση με το λογισμικό GSP

**Απαιτούμενα βοηθητικά υλικά και εργαλεία:** Στους μαθητές θα δοθούν κατάλληλα φύλλα εργασίας με αναλυτικές οδηγίες και αρχεία του λογισμικού GSP για την υλοποίηση του σεναρίου. Οι μαθητές θα είναι εφοδιασμένοι με το σχολικό βιβλίο, τετράδιο, στυλό, μολύβι και τα γεωμετρικά τους όργανα.

**Κοινωνική ενορχήστρωση της τάξης:** Οι μαθητές θα εργαστούν συνεργατικά σε ομάδες ανά τρεις σε κάθε υπολογιστή. Ο ένας θα χειρίζεται τον ΗΥ, ο δεύτερος θα διαβάζει και θα συμπληρώνει το φύλλο εργασίας και ο τρίτος θα συμμετέχει και θα συντονίζει τη διαδικασία αφού προηγούμενα για κάθε δραστηριότητα συζητήσουν και αποφασίσουν από κοινού. Κατά τη δεύτερη ώρα διδασκαλίας θα υπάρχει εναλλαγή των ρόλων στα μέλη της ομάδας. Οι ομάδες καλούνται να ακολουθήσουν τις οδηγίες του εκπαιδευτικού και των φύλλων εργασίας, να κατασκευάσουν σχήματα, να διατυπώσουν εικασίες, να θέσουν αλλά και να απαντήσουν ερωτήματα συμπληρώνοντας τα φύλλα εργασίας. Στη διάρκεια της υλοποίησης του σεναρίου ο εκπαιδευτικός ελέγχει τα συμπεράσματα των μαθητών, συνεργάζεται μαζί τους, τους ενθαρρύνει και τους καθοδηγεί να συνεχίσουν τη διερεύνηση.

**Στόχοι της δραστηριότητας:** Με την υλοποίηση του σεναρίου, οι μαθητές μαθαίνουν:

- να ανακαλύπτουν τη γνώση συνεργατικά μέσω των δραστηριοτήτων που προτείνονται και με τον τρόπο που περιγράφηκε προηγούμενα
- να διερευνούν δυναμικά, μεταβάλλοντας τις ευθείες, τα σημεία και τα σχήματα τους
- να δημιουργούν εικασίες στα θέματα που διερευνούν μέσω των δραστηριοτήτων

Συγκεκριμένα οι μαθητές κατά τη διάρκεια του σεναρίου θα διερευνήσουν:

- τους ορισμούς των προαναφερθέντων κωνικών τομών
- τις ιδιότητες του σημείου τομής που ορίζει τις κωνικές

 τις σχέσεις μεταξύ των ευθυγράμμων τμημάτων που θα χρησιμοποιήσουν στις αποδείξεις, ενώ επιπλέον θα εμπλακούν γενικότερα με την έννοια του γεωμετρικού τόπου και θα διατυπώσουν σαφείς και στοχαστικές προβλέψεις για την έκβαση ενός ορισμένου φαινόμενου που χειρίζονται.

### **ΑΝΑΛΥΣΗ ΤΗΣ ΔΡΑΣΤΗΡΙΟΤΗΤΑΣ**

Η δραστηριότητα που περιγράφεται στο συγκεκριμένο σενάριο θα ολοκληρωθεί σε 2 φάσεις.

## **Φάση 1η – Διερεύνηση στη σχολική τάξη**

Οι μαθητές καλούνται να ανοίξουν το αρχείο «ΓεωμΤόπος\_1» όπου και θα συναντήσουν την παρακάτω εικόνα:

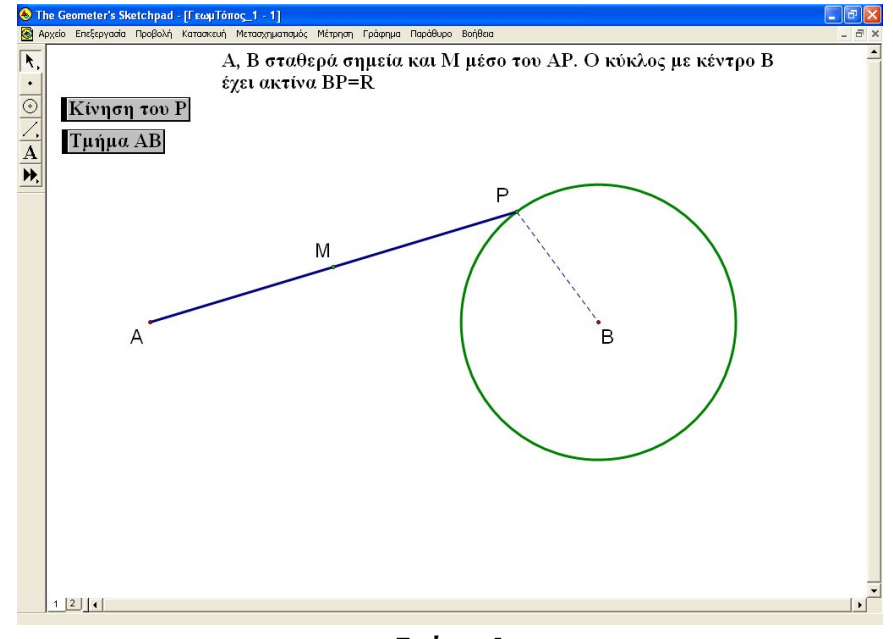

*Σχήμα 1*

Στη συνέχεια ζητείται απ' τους μαθητές να συμπληρώσουν το Φύλλο Εργασίας 1 σύμφωνα με τις οδηγίες που δίνονται μέσα σ' αυτό. Η διαδικασία αυτή θα διαρκέσει περίπου 30 λεπτά και στο τέλος του Φύλλου Εργασίας 1 οι μαθητές, με βάση τις οδηγίες αλλά και τις υποδείξεις του καθηγητή, θα έχουν κατορθώσει όχι μόνο να βρουν το γεωμετρικό τόπο αλλά και να προβούν σε αυστηρή απόδειξη, όπως πχ. αυτή που εμφανίζεται στο *Σχήμα 2.*

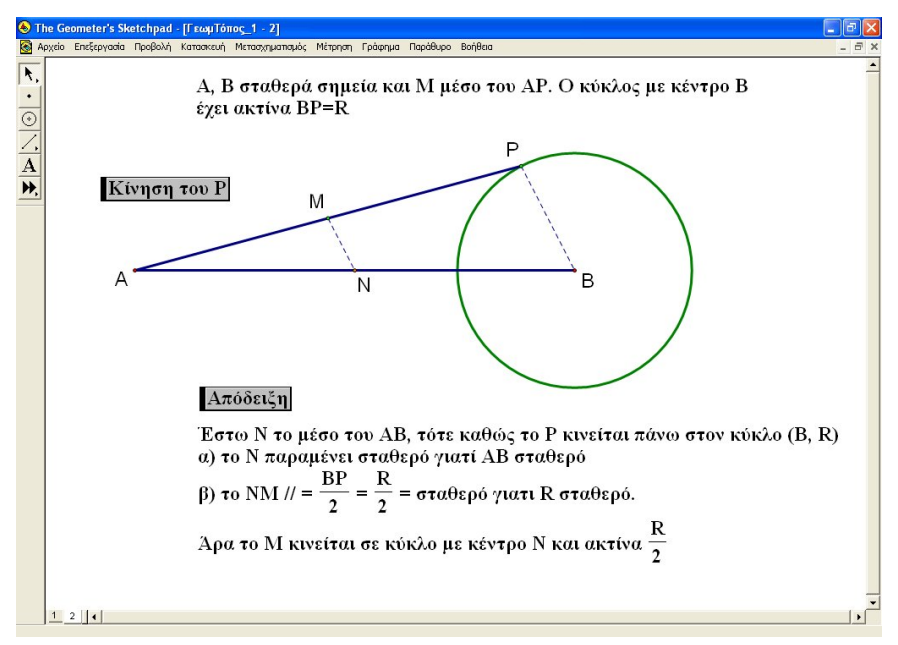

*Σχήμα 2*

Στην υπόλοιπη μια ώρα οι μαθητές, με την εμπειρία που έχουν αποκτήσει στην εισαγωγική δραστηριότητα του Φύλλου Εργασίας 1, θα ασχοληθούν με το Φύλλο Εργασίας 2 που είναι και πιο σύνθετο. Οι μαθητές καλούνται να ανοίξουν το αρχείο «ΓεωμΤόπος\_2». Στην διαπραγμάτευση του νέου γεωμετρικού τόπου, θα ανακαλύψουν την υπερβολή που διαγράφει το σύνορο της επιφάνειας που δημιουργείται απ' την κίνηση της μεσοκαθέτου, όπως φαίνεται στο *Σχήμα 3.*

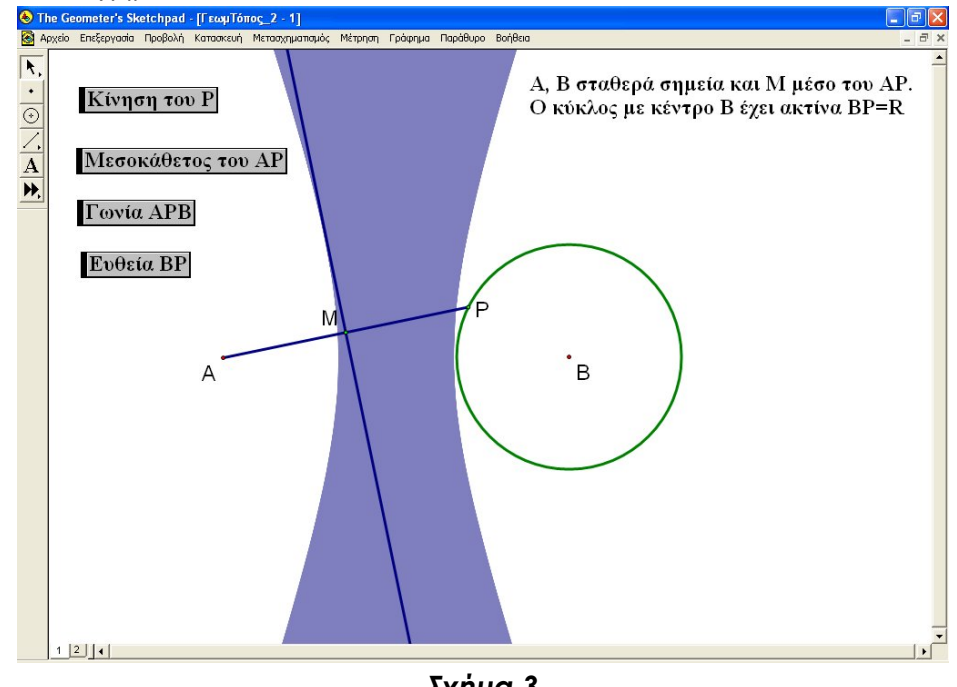

*Σχήμα 3*

Στο τέλος αυτής της δραστηριότητας οι μαθητές θα' χουν αποκτήσει πλούσιες εμπειρίες, αφού μεταξύ άλλων θα 'χουν την δυνατότητα να δουν και να αντιληφθούν ότι ένας γεωμετρικός τόπος δε σχηματίζεται μόνο από την κίνηση ενός σημείου – όπως έχουνε μάθει μέχρι τώρα – αλλά και απ' την κίνηση μιας ολόκληρης ευθείας! Επιπλέον σύμφωνα με τις κατάλληλες οδηγίες του φύλλου εργασίας θα κατορθώσουν να διαμορφώσουν και την αυστηρή απόδειξη του γεωμετρικού τόπου μόνο με βάση τον γεωμετρικό ορισμό της υπερβολής! Έτσι ο γεωμετρικός ορισμός της υπερβολής θα αποκτήσει επιτέλους νόημα για τους μαθητές οι οποίοι δεν έχουν αυτή την δυνατότητα με βάση το σχολικό βιβλίο. Πράγματι, στο σχολικό βιβλίο μαθηματικών κατεύθυνσης της Β' Λυκείου δεν υπάρχει ούτε μια άσκηση στην οποία να αναδεικνύεται ή έστω να χρησιμοποιείται ο γεωμετρικός ορισμός μιας κωνικής τομής, δηλ. ορισμός χωρίς χρήση της αντίστοιχης αλγεβρικής εξίσωσης. Στη περίπτωση της υπερβολής η απόδειξη φαίνεται στο *Σχήμα 4.*

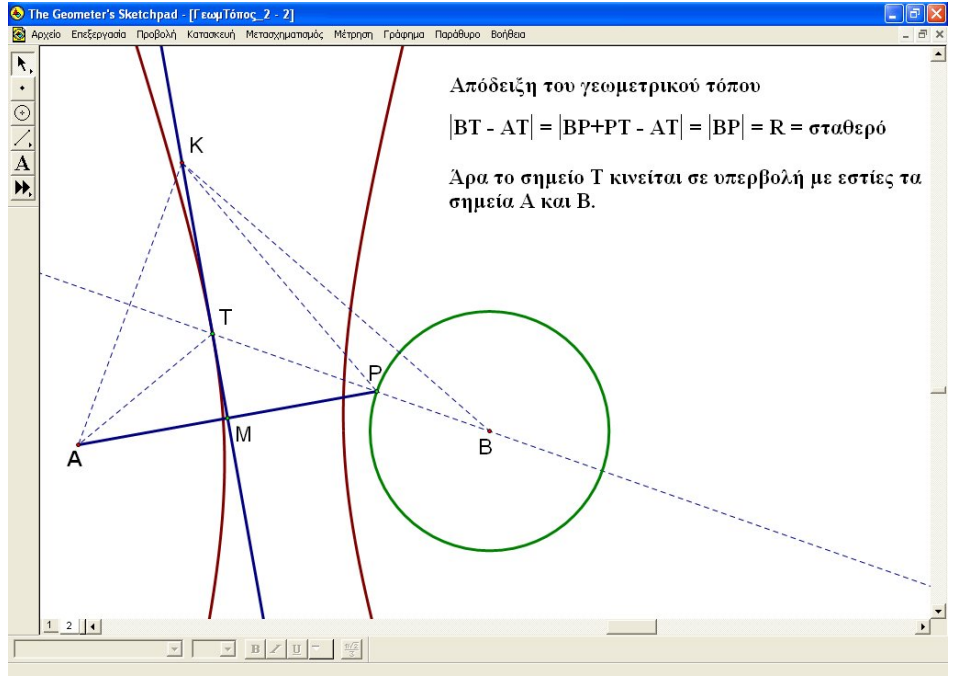

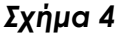

### **Φάση 2η – Διερεύνηση στο σπίτι**

Οι μαθητές, λόγω της ''μαθηματικής τριβής'' που προέκυψε κατά τη διάρκεια των προηγούμενων δύο φύλλων εργασίας στο σχολείο, θα είναι πλέον σε θέση να εργαστούν ατομικά ο καθένας στο σπίτι του, ώστε να ολοκληρώσουν με επιτυχία το Φύλλο Εργασίας 3. Σ' αυτό, οι μαθητές θα ανακαλύψουν έναν νέο γεωμετρικό τόπο, αυτή τη φορά της έλλειψης, όπως φαίνεται στο *Σχήμα 5*, και εφαρμόζοντας στη πράξη αυτά που έμαθαν θα είναι πλέον σε θέση να κατασκευάσουν και την αυστηρή απόδειξη που απαιτείται χρησιμοποιώντας ξανά τον αντίστοιχο γεωμετρικό ορισμό.

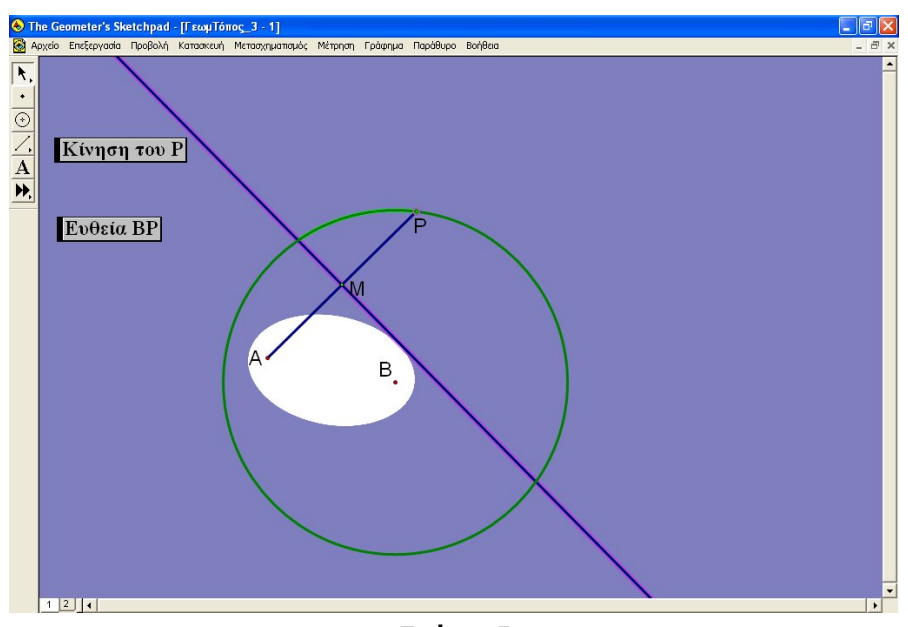

*Σχήμα 5*

#### **ΕΠΕΚΤΑΣΗ ΤΗΣ ΔΡΑΣΤΗΡΙΟΤΗΤΑΣ**

Στους δύο τελευταίους γεωμετρικούς τόπους, οι μαθητές ανακαλύπτουν και έπειτα αποδεικνύουν ότι τα σύνορα των σχηματιζόμενων επιφανειών είναι η υπερβολή και η έλλειψη αντίστοιχα. Γεννιέται φυσιολογικά η ερώτηση: Τι συμβαίνει άραγε με τα σημεία εντός και εκτός μιας υπερβολής ή μιας έλλειψης και γενικότερα, μιας κωνικής τομής; Οι μαθητές έχουν διαπραγματευτεί σε προηγούμενη τάξη και γνωρίζουν τις συνθήκες σχετικά με τη θέση ενός σημείου ως προς κύκλο. Προτείνουμε, ως επέκταση του παρόντος σεναρίου, την αντίστοιχη διαπραγμάτευση της θέσης ενός σημείου ως προς μια κωνική τομή, σύμφωνα με το σενάριο αυτό. Συγκεκριμένα, στην περίπτωση της υπερβολής, θα πρέπει οι μαθητές να αποδείξουν ότι κάθε σημείο της μεσοκαθέτου διαφορετικού από το σημείο που ορίζει την υπερβολή (το σημείο Τ στο *Σχήμα 4*), βρίσκεται στο εσωτερικό της, δηλ. στην περιοχή μεταξύ των δύο κλάδων της. Αντίστοιχα, στην περίπτωση της έλλειψης, θα πρέπει οι μαθητές να αποδείξουν ότι κάθε σημείο της μεσοκαθέτου εκτός του σημείου που ορίζει την έλλειψη, βρίσκεται στο εξωτερικό της. Να σημειώσουμε ότι οι αποδείξεις αυτές είναι στοιχειώδεις αφού χρησιμοποιούν επιπλέον μόνο την τριγωνική ανισότητα.

#### **ΦΥΛΛΟ ΕΡΓΑΣΙΑΣ 1**

Σ' αυτό το πρώτο φύλλο εργασίας θα ανακαλύψεις έναν ωραίο και απλό γεωμετρικό τόπο! Εν τούτοις, οι διαδικασίες ανακάλυψης και απόδειξης που θα ακολουθήσεις, καθώς και το συγκεκριμένο Γεωμετρικό Σκηνικό στο οποίο θα δουλέψεις, θα σε βοηθήσουν να διεκπεραιώσεις με επιτυχία και τα άλλα δύο φύλλα που ακολουθούν.

*Οδηγία 1η:* Άνοιξε το αρχείο ΓεωμΤόπος\_1

*Γεωμετρικό Σκηνικό:* Θα παρατήρησες ότι υπάρχει ένας κύκλος (B,P) και σταθερό σημείο A στο επίπεδο. Από εδώ και στο εξής τα σημεία αυτά και ο κύκλος θα θεωρούμε ότι είναι δεδομένα και ακίνητα. Υπάρχει και το σημείο Ρ του κύκλου δηλωμένο με πράσινο χρώμα. Το σημείο αυτό θεωρούμε ότι έχει ελευθερία κίνησης πάνω στον κύκλο. Δηλαδή, το Ρ είναι ένα κινούμενο σημείο το οποίο κατέχει κεντρικό ρόλο στη δραστηριότητα αυτή. Ακόμα, υπάρχει το τμήμα ΑΡ και το μέσο Μ αυτού, με πράσινο χρώμα κι αυτό.

Σκοπός αυτού του πρώτου φύλλου εργασίας είναι να παρατηρήσεις με τη χρήση των εντολών κίνησης του λογισμικού, **τι είδους καμπύλη στο επίπεδο διαγράφει το σημείο Μ καθώς το ελεύθερο σημείο Ρ κινείται πάνω στον κύκλο.** Επίσης, απ' την παρατήρηση θα οδηγηθείς και στην αυστηρή απόδειξη του γεωμετρικού τόπου του Μ μέσω μιας σειράς οδηγιών.

*Οδηγία 2η:* Πάτησε το κουμπί «Κίνηση του Ρ» ώστε να δώσεις κίνηση στο σημείο Ρ. Τι είδους καμπύλη διαγράφει το σημείο Μ καθώς το Ρ κινείται πάνω στον κύκλο; \_\_\_\_\_\_\_\_\_\_\_\_\_\_\_\_\_\_\_\_\_\_\_\_

*Οδηγία 3η*: Επιβεβαίωσε την εικασία σου για την εν λόγω καμπύλη επιλέγοντας το ελεύθερο σημείο Ρ, το εξαρτώμενο σημείο Μ και την εντολή «Γεωμετρικός τόπος» απ' το μενού «Κατασκευή» του GSP.

*Οδηγία 4η*: Προσπάθησε να μαντέψεις που θα πρέπει να είναι το κέντρο του κύκλου του γεωμετρικού τόπου του σημείου Μ. Ίσως βοηθήσει το τμήμα ΑΒ. Σε κάθε περίπτωση μπορείς να επαληθεύσεις την εικασία σου με το λογισμικό. Το κέντρο βρίσκεται:

Τώρα, τα επόμενα βήματα θα σε καθοδηγήσουν στην απόδειξη του γεωμετρικού τόπου που διαγράφει το σημείο Μ.

\_\_\_\_\_\_\_\_\_\_\_\_\_\_\_\_\_\_\_\_\_\_\_\_\_\_\_\_\_\_\_\_\_\_\_\_\_\_\_\_\_\_\_\_\_\_\_\_\_\_\_\_\_\_\_\_\_\_\_\_\_\_\_\_\_\_\_\_\_\_\_\_\_\_\_ \_\_\_\_\_\_\_\_\_\_\_\_\_\_\_\_\_\_\_\_\_\_\_\_\_\_\_\_\_\_\_\_\_\_\_\_\_\_\_\_\_\_\_\_\_\_\_\_\_\_\_\_\_\_\_\_\_\_\_\_\_\_\_\_\_\_\_\_\_\_\_

*Οδηγία 5η*: Ονόμασε Ν το μέσο του τμήματος ΑΒ. Γνωρίζεις κάποιο θεώρημα που παρέχει πληροφορίες για το τμήμα ΜΝ στο τρίγωνο ΑΡΒ; Θεώρημα: \_

*Οδηγία 6η*: Με τι θα είναι ίσο το μήκος ΜΝ; Θα' ναι σταθερό άραγε ή θα εξαρτάται απ' τη θέση του σημείου Ρ;

\_\_\_\_\_\_\_\_\_\_\_\_\_\_\_\_\_\_\_\_\_\_\_\_\_\_\_\_\_\_\_\_\_\_\_\_\_\_\_\_\_\_\_\_\_\_\_\_\_\_\_\_\_\_\_\_\_\_\_\_\_\_\_\_\_\_\_\_\_\_

\_\_\_\_\_\_\_\_\_\_\_\_\_\_\_\_\_\_\_\_\_\_\_\_\_\_\_\_\_\_\_\_\_\_\_\_\_\_\_\_\_\_\_\_\_\_\_\_\_\_\_\_\_\_\_\_\_\_\_\_\_\_\_\_\_\_\_\_\_

\_\_\_\_\_\_\_\_\_\_\_\_\_\_\_\_\_\_\_\_\_\_\_\_\_\_\_\_\_\_\_\_\_\_\_\_\_\_\_\_\_\_\_\_\_\_\_\_\_\_\_\_\_\_\_\_\_\_\_\_\_\_\_\_\_\_\_\_\_\_\_\_\_\_\_

*Οδηγία 7η:* Αυτή τη στιγμή είσαι σε θέση να διατυπώσεις μια απόδειξη για το γεωμετρικό τόπο του Μ. Συνεργάσου με την ομάδα σου ώστε να παρουσιάσετε την απόδειξη.

**\_\_\_\_\_\_\_\_\_\_\_\_\_\_\_\_\_\_\_\_\_\_\_\_\_\_\_\_\_\_\_\_\_\_\_\_\_\_\_\_\_\_\_\_\_\_\_\_\_\_\_\_\_\_\_\_\_\_\_\_\_\_\_\_\_\_\_\_\_\_\_\_\_\_\_**

Απόδειξη:

#### **ΦΥΛΛΟ ΕΡΓΑΣΙΑΣ 2**

Σ' αυτό το φύλλο εργασίας θα ανακαλύψεις έναν νέο εκπληκτικό γεωμετρικό τόπο με τη βοήθεια του λογισμικού. Θα διαπιστώσεις και εσύ ότι οι δεξιότητες που απόκτησες στο 1ο φύλλο εργασίας θα σου φανούν

πραγματικά πολύ χρήσιμες. Μάλιστα, το βασικό Γεωμετρικό Σκηνικό και σ' αυτό το φύλλο είναι το ίδιο με το προηγούμενο.

*Οδηγία 1η:* Άνοιξε το αρχείο ΓεωμΤόπος\_2

*Γεωμετρικό Σκηνικό:* Θα παρατήρησες ότι υπάρχει και πάλι ο δεδομένος κύκλος (Β,Ρ) και το σταθερό σημείο Α εκτός του κύκλου. Υπάρχει επίσης το ελεύθερο σημείο Ρ. Απ' το κουμπί «Μεσοκάθετος του ΑΡ» φέρε τη μεσοκάθετο ευθεία του τμήματος ΑΡ.

*Οδηγία 2η:* Πάτησε το κουμπί «Κίνηση του Ρ». Παρατήρησε προσεκτικά το γεωμετρικό τόπο που διαγράφει η μεσοκαθέτος, καθώς το σημείο Ρ κινείται πάνω στον κύκλο. Μοιάζει αυτός με κάποια κωνική τομή; Ποια;

*Οδηγία 3η:* Μπορείς να μαντέψεις τις εστίες αυτής της κωνικής τομής; Βάσει της εικόνας που βλέπεις, που πρέπει να είναι οι συγκεκριμένες εστίες; Διατύπωσε μια εικασία:

\_\_\_\_\_\_\_\_\_\_\_\_\_\_\_\_\_\_\_\_\_\_\_\_\_\_\_\_\_\_\_\_\_\_\_\_\_\_\_\_\_\_\_\_\_\_\_\_\_\_\_\_\_\_\_\_\_\_\_\_\_

\_\_\_\_\_\_\_\_\_\_\_\_\_\_\_\_\_\_\_\_\_\_\_\_\_\_\_\_\_\_\_\_\_\_\_\_\_\_\_\_\_\_\_\_\_\_\_\_\_\_\_\_\_\_\_\_\_\_\_\_\_\_\_\_\_

Οι εστίες βρίσκονται

*Οδηγία 4η:* Θέσε και πάλι το σημείο Ρ σε κίνηση και απάντησε στις παρακάτω ερωτήσεις με βάση απλά και μόνο την παρατήρησή σου:

Κατά τη διάρκεια της κίνησής της, η μεσοκάθετος ευθεία, βρίσκεται συνεχώς μέσα στο γεωμετρικό τόπο;

Ναι Όχι

Κατά τη διάρκεια της κίνησής της, η μεσοκάθετος ευθεία, φαίνεται κάθε φορά να εφάπτεται της κωνικής σε κάποιο σημείο;

Ναι Όχι

Συνήθως σε κάθε πρόβλημα υπάρχει μια παρατήρηση ή σκέψη – κλειδί που μας βοηθάει να το λύσουμε, να το «ξεκλειδώσουμε». Συνήθως, αυτή η παρατήρηση οδηγεί σε κάποια εικασία την οποία προσπαθούμε στη συνέχεια να αποδείξουμε, οπότε και επιβεβαιώνεται του λόγου το αληθές. Στη συνέχεια θα αντιμετωπίσεις το βασικότερο κομμάτι αυτής της δραστηριότητας! Θέσε λοιπόν την παρατηρητικότητά σου στο έπακρο και ταυτόχρονα προσπάθησε να σκέφτεσαι απλά.

*Οδηγία 5η:* Κατά τη διάρκεια της κίνησής της, η μεσοκάθετος εφάπτεται συνεχώς σε κάποιο σημείο της κωνικής. Παρατηρώντας τα σημεία Β, Ρ και τη μεσοκάθετο, διατύπωσε μια εικασία για το υποτιθέμενο σημείο επαφής της μεσοκαθέτου με την κωνική.

Εικασία:

*Οδηγία 6η:* Φέρε την ευθεία ΒΡ πατώντας το κουμπί «Ευθεία ΒΡ» και έστω Τ το σημείο τομής της με την μεσοκάθετο. Φαίνεται να είναι το Τ το προαναφερθέν σημείο επαφής; Ναι Όχι

\_\_\_\_\_\_\_\_\_\_\_\_\_\_\_\_\_\_\_\_\_\_\_\_\_\_\_\_\_\_\_\_\_\_\_\_\_\_\_\_\_\_\_\_\_\_\_\_\_\_\_\_\_\_\_\_\_\_\_\_\_\_\_\_\_\_\_\_\_\_\_

*Οδηγία 7η:* Θα επιβεβαιώσεις τώρα, μέσω του λογισμικού, ότι το σημείο T πράγματι ορίζει την κωνική. Διέκοψε την κίνηση και καθάρισε όλα τα ίχνη με την

εντολή «Διαγραφή Ιχνών» του μενού «Προβολή». Επέλεξε το ελεύθερο σημείο Ρ και έπειτα το εξαρτώμενο σημείο Τ. Ενεργοποίησε την εντολή «Γεωμετρικός τόπος» απ' το μενού «Κατασκευή» του GSP. Τι παρατηρείς;

Απ' το λογισμικό φαίνεται ξεκάθαρα αν η εικασία σου για το σημείο Τ είναι σωστή. Προσπάθησε τώρα να αποδείξεις ότι το σημείο Τ είναι πράγματι εκείνο του οποίου ο γεωμετρικός τόπος είναι η κωνική.

\_\_\_\_\_\_\_\_\_\_\_\_\_\_\_\_\_\_\_\_\_\_\_\_\_\_\_\_\_\_\_\_\_\_\_\_\_\_\_\_\_\_\_\_\_\_\_\_\_\_\_\_\_\_\_\_\_\_\_\_\_\_\_\_\_\_\_\_\_\_\_\_\_\_\_

*Οδηγία 8η:* Συμβουλεύσου αν χρειαστεί το σχολικό σου βιβλίο για τον γεωμετρικό ορισμό της κωνικής. Ποιος είναι ο ορισμός της κωνικής αυτής;

\_\_\_\_\_\_\_\_\_\_\_\_\_\_\_\_\_\_\_\_\_\_\_\_\_\_\_\_\_\_\_\_\_\_\_\_\_\_\_\_\_\_\_\_\_\_\_\_\_\_\_\_\_\_\_\_\_\_\_\_\_\_\_\_\_\_\_\_\_\_\_ \_\_\_\_\_\_\_\_\_\_\_\_\_\_\_\_\_\_\_\_\_\_\_\_\_\_\_\_\_\_\_\_\_\_\_\_\_\_\_\_\_\_\_\_\_\_\_\_\_\_\_\_\_\_\_\_\_\_\_\_\_\_\_\_\_\_\_\_\_\_\_\_\_\_\_

Ορισμός:

\_\_\_\_\_\_\_\_\_\_\_\_\_\_\_\_\_\_\_\_\_\_\_\_\_\_\_\_\_\_\_\_\_\_\_

Ποια σημεία εικάσαμε ότι είναι οι εστίες της κωνικής;

Υποτίθεται ότι το σημείο Τ ανήκει στην κωνική με τις παραπάνω εστίες. Σκέψου και γράψε τη συνθήκη που πρέπει να ικανοποιούν τα τμήματα ΒΤ και ΑΤ ώστε να συμβαίνει αυτό.

Συνθήκη:

*Οδηγία 9η*: Θα προσπαθήσεις τώρα να αποδείξεις την παραπάνω συνθήκη σταδιακά με την βοήθεια των παρακάτω ερωτήσεων:

\_\_\_\_\_\_\_\_\_\_\_\_\_\_\_\_\_\_\_\_\_\_\_\_\_\_\_\_\_\_\_\_\_\_\_\_\_\_\_\_\_\_\_\_\_\_\_\_\_\_\_\_\_\_\_\_\_\_\_\_\_\_\_\_\_\_\_\_\_\_

Ερώτηση1: Ποια είναι η βασική ιδιότητα της μεσοκαθέτου;\_\_\_\_\_\_\_\_\_\_\_\_\_\_\_\_\_\_\_\_\_\_\_\_\_\_\_\_\_\_\_\_\_\_\_\_\_\_\_\_\_\_\_\_\_\_\_\_\_\_\_\_\_\_\_\_\_\_

\_\_\_\_\_\_\_\_\_\_\_\_\_\_\_\_\_\_\_\_\_\_\_\_\_\_\_\_\_\_\_\_\_\_\_\_\_\_\_\_\_\_\_\_\_\_\_\_\_\_\_\_\_\_\_\_\_\_\_\_\_\_\_\_\_\_\_\_\_\_\_\_\_\_\_

Ερώτηση2: ΤΡ = \_\_\_\_\_\_\_

*Οδηγία 10η:* Θα είσαι σε θέση αυτή τη στιγμή να διατυπώσεις μια απόδειξη για τη συνθήκη και άρα να δείξεις ποιος είναι ο γεωμετρικός τόπος του Τ. Γράψε προσεκτικά την απόδειξή σου.

\_\_\_\_\_\_\_\_\_\_\_\_\_\_\_\_\_\_\_\_\_\_\_\_\_\_\_\_\_\_\_\_\_\_\_\_\_\_\_\_\_\_\_\_\_\_\_\_\_\_\_\_\_\_\_\_\_\_\_\_\_\_\_\_\_\_\_\_\_\_\_ \_\_\_\_\_\_\_\_\_\_\_\_\_\_\_\_\_\_\_\_\_\_\_\_\_\_\_\_\_\_\_\_\_\_\_\_\_\_\_\_\_\_\_\_\_\_\_\_\_\_\_\_\_\_\_\_\_\_\_\_\_\_\_\_\_\_\_\_\_\_\_\_\_\_\_

Απόδειξη:

*Οδηγία 11η:* Κάνε μια μικρή ανακεφαλαίωση του ποιες εικασίες απέδειξες για το γεωμετρικό τόπο. Υπάρχουν και άλλα ενδιαφέροντα που ζητάνε την προσοχή σου σ' αυτόν τον γεωμετρικό τόπο και πρέπει να τα ξεδιαλύνεις! Για παράδειγμα, γνωρίζεις ότι η εν λόγω κωνική έχει δύο ασύμπτωτες. Άραγε, η μεσοκάθετος, κατά τη διάρκεια της κίνησης της, παίζει το ρόλο της ασύμπτωτης για κάποιες θέσεις του σημείου Ρ; Παρατήρησε ξανά την κίνηση χειροκίνητα σύροντας το σημείο Ρ και εστίασε την προσοχή σου στη γωνία ΑΡΒ όταν η μεσοκάθετος πλησιάζει την ασύμπτωτη της κωνικής. Τι παρατηρείς; Διατύπωσε μια εικασία. Μπορείς μάλιστα να βλέπεις συγχρόνως και τις διάφορες τιμές της γωνίας ΑΡΒ πατώντας το κουμπί «Γωνία ΑΡΒ».

Εικασία:

\_\_\_\_\_\_\_\_\_\_\_\_\_\_\_\_\_\_\_\_\_\_\_\_\_\_\_\_\_\_\_\_\_\_\_\_\_\_\_\_\_\_\_\_\_\_\_\_\_\_\_\_\_\_\_\_\_\_\_\_\_\_\_\_\_\_\_\_\_\_\_

Το σημείο Τ, το οποίο ορίζει την κωνική, είναι απλά το σημείο τομής της ευθείας ΒΡ με την μεσοκάθετο. Σε ποια όμως περίπτωση οι δύο αυτές ευθείες δεν θα έχουν κανένα σημείο τομής;\_\_\_\_\_\_\_\_\_\_\_\_\_\_\_\_\_\_\_\_\_\_\_\_\_\_\_\_\_\_\_\_\_\_\_\_\_\_\_\_\_\_\_\_\_\_\_\_\_\_\_\_\_\_\_\_\_\_\_\_\_\_\_\_\_\_\_\_\_

Τώρα μπορείς να αποδείξεις την εικασία σου σχετικά με την τιμή της γωνίας ΑΡΒ.

\_\_\_\_\_\_\_\_\_\_\_\_\_\_\_\_\_\_\_\_\_\_\_\_\_\_\_\_\_\_\_\_\_\_\_\_\_\_\_\_\_\_\_\_\_\_\_\_\_\_\_\_\_\_\_\_\_\_\_\_\_\_\_\_\_\_\_\_\_

Απόδειξη:

#### **ΦΥΛΛΟ ΕΡΓΑΣΙΑΣ 3**

*Η δραστηριότητα αυτή θα γίνει στο σπίτι και θα παρουσιαστεί απ' την ομάδα σου στο επόμενο μάθημα.*

\_\_\_\_\_\_\_\_\_\_\_\_\_\_\_\_\_\_\_\_\_\_\_\_\_\_\_\_\_\_\_\_\_\_\_\_\_\_\_\_\_\_\_\_\_\_\_\_\_\_\_\_\_\_\_\_\_\_\_\_\_\_\_\_\_\_\_\_\_\_\_\_\_\_\_

Στα δύο προηγούμενα φύλλα εργασίας ανακάλυψες την πλούσια γεωμετρία που δίνει ένα γεωμετρικό σκηνικό που δημιουργεί έναν γεωμετρικό τόπο με την κίνηση ενός ελεύθερου σημείου.

Το γεωμετρικό σκηνικό στο τελευταίο αυτό φύλλο εργασίας είναι ακριβώς το ίδιο με αυτό του Φύλλου Εργασίας 2, με τη μόνη διαφορά ότι ενώ πριν το σημείο Α ήταν εκτός του κύκλου, **τώρα το σημείο Α είναι εντός του κύκλου**.

*Οδηγία 1η:* Άνοιξε το αρχείο ΓεωμΤόπος\_3

*Γεωμετρικό Σκηνικό:* Περιέγραψε το γεωμετρικό σκηνικό. Μπορείς να συμβουλευτείς το αντίστοιχο του Φύλλου 2.

*Οδηγία 2η:* Θέσε σε κίνηση το σημείο Ρ παρακολουθώντας τις διάφορες θέσεις της μεσοκαθέτου. Οι διάφορες θέσεις της μεσοκαθέτου καλύπτουν όλο το επίπεδο; Ναι Όχι

Αν όχι, τότε μπορείς να μαντέψεις τι σχήμα έχει το σύνορο της περιοχής που δεν καλύπτεται καθόλου απ' τα σημεία της μεσοκαθέτου;

Εικασία:

*Οδηγία 3η:* Έστω Τ το σημείο στο οποίο η μεσοκάθετος φαίνεται να εφάπτεται αυτής της κωνικής. Πως ορίζεται το σημείο αυτό; (Υπόδειξη: Εμφάνισε την ευθεία ΒΡ).

\_\_\_\_\_\_\_\_\_\_\_\_\_\_\_\_\_\_\_\_\_\_\_\_\_\_\_\_\_\_\_\_\_\_\_\_\_\_\_\_\_\_\_\_\_\_\_\_\_\_\_\_\_\_\_\_\_\_\_\_\_\_\_\_\_\_\_\_\_\_\_\_\_ \_\_\_\_\_\_\_\_\_\_\_\_\_\_\_\_\_\_\_\_\_\_\_\_\_\_\_\_\_\_\_\_\_\_\_\_\_\_\_\_\_\_\_\_\_\_\_\_\_\_\_\_\_\_\_\_\_\_\_\_\_\_\_\_\_\_\_\_\_\_\_\_\_\_\_

\_\_\_\_\_\_\_\_\_\_\_\_\_\_\_\_\_\_\_\_\_\_\_\_\_\_\_\_\_\_\_\_\_\_\_\_\_\_\_\_\_\_\_\_\_\_\_\_\_\_\_\_\_\_\_\_\_\_\_\_\_\_\_\_\_\_\_\_\_\_\_

*4η:* Τι είδους σχέση των τμημάτων ΑΤ και ΒΤ πρέπει να αποδείξεις ώστε να εξάγεις το συμπέρασμα ότι το Τ ανήκει πάντα στην παραπάνω κωνική; Θυμήσου τον ορισμό της συγκεκριμένης κωνικής!

Σχέση:

*Οδηγία 5η:* Προσπάθησε να αποδείξεις τη σχέση που έγραψες. Θα σε βοηθήσει η βασική ιδιότητα των σημείων της μεσοκαθέτου! Απόδειξη:\_\_\_\_\_\_\_\_\_\_\_\_\_\_\_\_\_\_\_\_\_\_\_\_\_\_\_\_\_\_\_\_\_\_\_\_\_\_\_\_\_\_\_\_\_\_\_\_\_\_\_\_\_\_\_\_\_\_\_\_\_\_\_\_\_\_

\_\_\_\_\_\_\_\_\_\_\_\_\_\_\_\_\_\_\_\_\_\_\_\_\_\_\_\_\_\_\_\_\_\_\_\_\_\_\_\_\_\_\_\_\_\_\_\_\_\_\_\_\_\_\_\_\_\_\_\_\_\_\_\_\_\_\_\_\_\_\_\_\_\_\_

\_\_\_\_\_\_\_\_\_\_\_\_\_\_\_\_\_\_\_\_\_\_\_\_\_\_\_\_\_\_\_\_\_\_\_\_\_\_\_\_\_\_\_\_\_\_\_\_\_\_\_\_\_\_\_\_\_\_\_\_\_\_\_\_\_\_\_\_\_\_\_

Οργάνωσε τα αποτελέσματά σου και κράτησε τα αρχεία GSP στα οποία δούλεψες. Για να κάνεις μια καλή και επιτυχημένη παρουσίαση με την ομάδα σου, ίσως θα σου είναι χρήσιμο να έχεις γραμμένα κάποια σχόλια ή σύντομες αποδείξεις δίπλα απ' τα σχήματα με τη χρήση του εργαλείου κειμένου. Επίσης, καλό θα ήταν η ομάδα σου να έχει έτοιμα κάποια απλά σχόλια για το πώς πιστεύει ότι βοηθήθηκε με τις δραστηριότητες αυτές.

Καλή επιτυχία!

## **ΒΙΒΛΙΟΓΡΑΦΙΑ**

- 1. De Villiers, M. (2004), *Rethinking Proof with the Geometer's Sketchpad*. Key curriculum Press.
- 2. Hoyles, C. (2001), From describing to designing mathematical activity: The next step in developing the social approach to research in mathematics education, *Educational Studies in Mathematics, 46*: 273- 286.
- 3. Lakatos, I. (1996), *«Αποδείξεις και Ανασκευές - Η λογική της Μαθηματικής ανακάλυψης»*, Εκδόσεις Τροχαλία, Αθήνα.
- 4. Αδαμόπουλος Λ. et al (2009), «*Μαθηματικά Θετικής και Τεχνολογικής Κατεύθυνση»ς*, Β Λυκείου, Αθήνα: ΟΕΔΒ
- 5. Κοκκαλίδης, Σ., Μαλλιάκας, Κ., Σωτηράκης, Τ. (2005), Διδάσκοντας Μαθηματικά με χρήση του λογισμικού CABRI-GEOMETRY II, Πρακτικά του 3ου Συνεδρίου: *Αξιοποίηση των Τεχνολογιών της Πληροφορίας και της Επικοινωνίας στη Διδακτική Πράξη*, 11-13 Μαΐου, Σύρος.
- 6. Μακρή, Κ., Αράπογλου, Α., Φράγκου, Ο., Κυνηγός, Χ. (2006), Ο Σχεδιασµός Πλαισίων Εκπαιδευτικών Σεναρίων ως Διαδικασία Αναστοχασµού κατά την Επιµόρφωση Εκπαιδευτικών, Πρακτικά 5ου Συνεδρίου *'Οι Τεχνολογίες της Πληροφορίας και της Επικοινωνίας στην Εκπαίδευση'*, 10-18, Επιµ. Ψύλλος Δ., Δαγδιλέλης, Β. Αριστοτέλειο Πανεπιστήµιο Θεσσαλονίκης και Πανεπιστήµιο Μακεδονίας.
- 7. Πατσιομίτου, Σ. (2010), «*Μαθαίνω Μαθηματικά με το Geometer's Sketchpad v4»*, Τόμος Α και Β. Αθήνα: Κλειδάριθμος.
- 8. Πιπίνος, Σ. & Ηρακλείδης, Χ. (2009), Η Γεωμετρία των 4 Πράξεων, Πρακτικά του 1ου Εκπαιδευτικού Συνεδρίου: *Ένταξη και χρήση των ΤΠΕ στην εκπαιδευτική διαδικασία*, 24-26 Απριλίου, Βόλος.